**Developers Group** 

### **SERVER DOCUMENTATION**

### **TeleFlow TAM Description** Programmers Guide

REVISION: 1.01

# **Confidential**

Last update: October 15, 2003

Summary

Describes the file layout for TeleFlow Server

# **AUTHOR LIST**

Sean Brothers, enGenic Corporation (604.639.6391 x 116) Vern Baker, enGenic Corporation (604.639.6391 x 101)

# **SIGNED AUTHENTICATION**

\_\_\_\_\_\_\_\_\_\_\_\_\_\_\_\_\_\_\_\_\_\_\_\_\_\_\_\_\_\_\_\_\_\_\_\_\_\_\_\_\_\_\_\_\_ \_\_\_\_\_\_\_\_\_\_\_\_\_\_\_\_\_\_\_\_\_\_\_

This document is verified accurate by:

enGenic Fax: 604.639.6392

Name (signature) Date

Name (printed)

A representative of

\_\_\_\_\_\_\_\_\_\_\_\_\_\_\_\_\_\_\_\_\_\_\_\_\_\_\_\_\_\_\_\_\_\_\_\_\_\_\_\_\_\_\_\_\_ Company Name

1. Only sign once this document is approved in its entirety

\_\_\_\_\_\_\_\_\_\_\_\_\_\_\_\_\_\_\_\_\_\_\_\_\_\_\_\_\_\_\_\_\_\_\_\_\_\_\_\_\_\_\_\_\_

2. File to developer folder

# **CONTENTS**

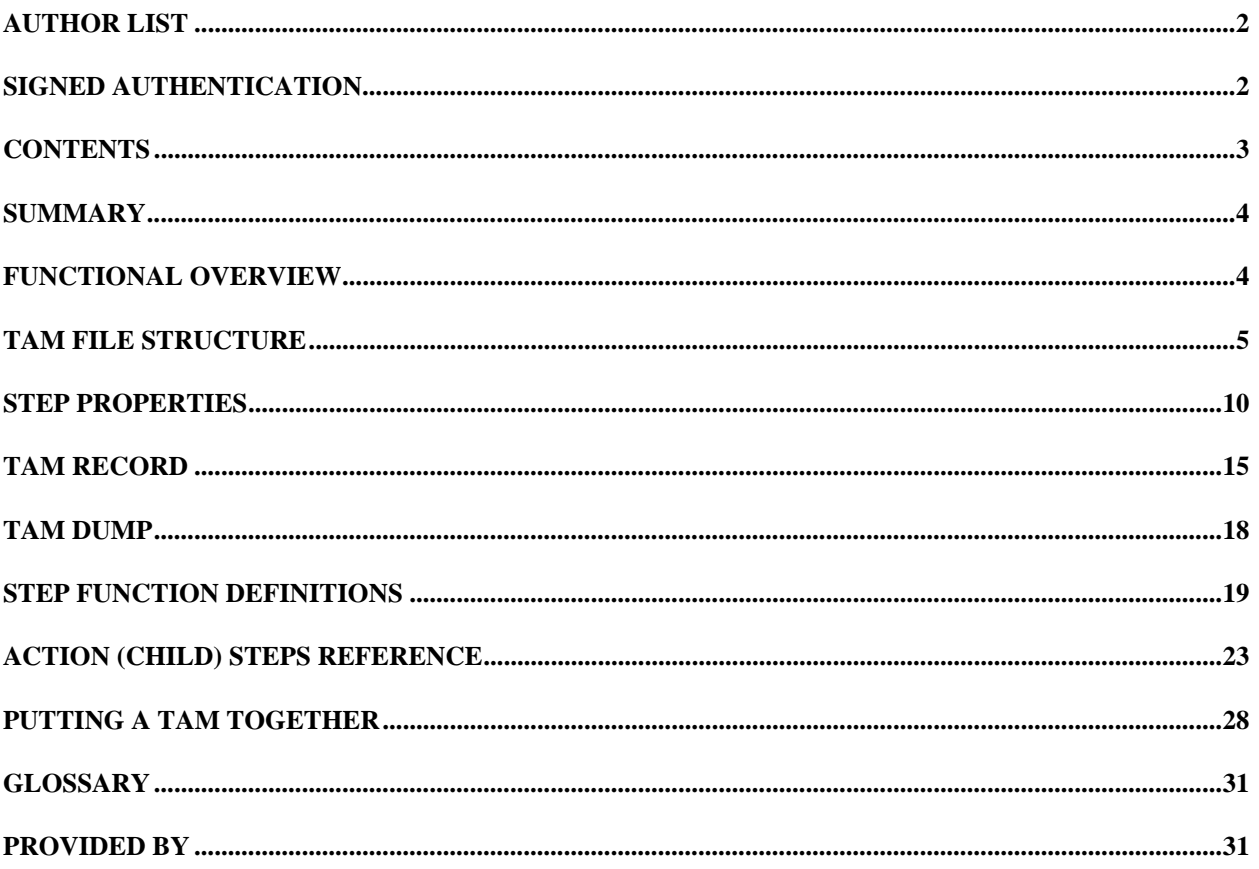

# **SUMMARY**

Developers of TeleFlow Server Software require this document for creating Tam files, which contain the flowcharts. A TAM file is a series of records with a set number of fields.

This document is to serve as a method for sharing ideas and ensuring all aspects of development and documentation have been accounted for. Additional documents related to the project development may also be included as appendices.

During the design process, all parties involved will need to review the document to ensure accuracy. All changes should be *redlined*, and then *checked in* by the other party once the document is returned by email.

# **FUNCTIONAL OVERVIEW**

Definition of TeleFlow file formats

# **TAM FILE STRUCTURE**

The following section describes the TAM file Record structure. There are two sections to each TAM. The first section in the Header, and the second is the Record section.

### **Header Section:**

The header includes the introduction text that describes the current TAM. This section is used by TeleFlow Designer application to document the flowchart, and to record the version number of the file type.

### **Subsection 1: Intro**

The Intro subsection is four lines. Each of the four lines is followed with a CrLf (#13#10) combination.

```
TeleFlow 
Copyright 1994-2003 enGenic Corporation. All rights reserved. 
ENGTF@TAM0200 TeleFlow Application (module) 
\bullet
```
The first "#2" (Inverse Happy Face) encountered indicates the end of the Header section, and the start of the Record section. For the Server, this section can remain blank with the exception of the "#2#Cr#Lf".

- Line 1: Application Name
- Line 2: Copyright information
- Line 3: Version of file (in this case 0200). Future versions may have a different layout or additional fields. XML will probably be adopted, but following version 0200 conventions closely.
- Line 4: End of Header

### **Subsection 2: Notes**

Designer will save a few notes about the TAM. For the Server, this section can remain blank with the exception of the "#Cr#Lf".

```
D:\TeleFlow\Test Apps\Tam\TFTam.Tam
```
#### **Subsection 3: Internal**

The internal section of the file contains information about the version of the software, and has provisions for adding additional concepts such as encryption to the TAM files. Ensure this string is "ENGTF@TAM020000000" with 44 spaces following. This section must be wrapped with EOF "1A" (#26) characters. Please refer to the TAM Dump section below.

→ENGTF@TAM020000000 →

#### **Record Section:**

The record sections starts immediately following the second EOF "1A" (#26) character. From there records are created with fields that are separated by the "#1" (Normal Happy Face) character. There are a total of 31 fields that are followed with the "#1" character. The 31<sup>st</sup> field is followed with a "#1", and then a "#2" to represent the end of the record. The next record starts with the function number defined the Step Functions Definition section. Refer to the TAM Dump section for an example of the file layout.

#### 1. Function

> \*\* This field is used by the Server \*\* > The Function definition > See Step Function Definitions section if = -1 then this icon does not need to be connected to another step if = 0 then this icon is waiting to be connected to another step if  $> 0$  then this icon is already connected to step value (3)

#### 2. Step Label

> \*\* This field is used by the Server \*\* > Text label used only by the icLabel function > Must be blank in all other steps

#### 3. Entry Index (Current)

> \*\* This field is used by the Server \*\* > The entry of the Entry > Must be a unique number, and can be considered the Primary Key

#### 4. Next Entry Pointer (Next)

> \*\* This field is used by the Server \*\* > Pointer to logically connect next Record/Step > The Entry Index of the next record goes here. - if lkDead or -6 Icon has been removed or deleted - if lkHide or -5 Hide action from map - if lkUnConn or -4 Unconnectable, will not have a next step - if lkConnDangle or 0 Has a dangler. If Next is populated greater than 0, then the icon is connected - if lfNotFound or -1 Indicts a not found

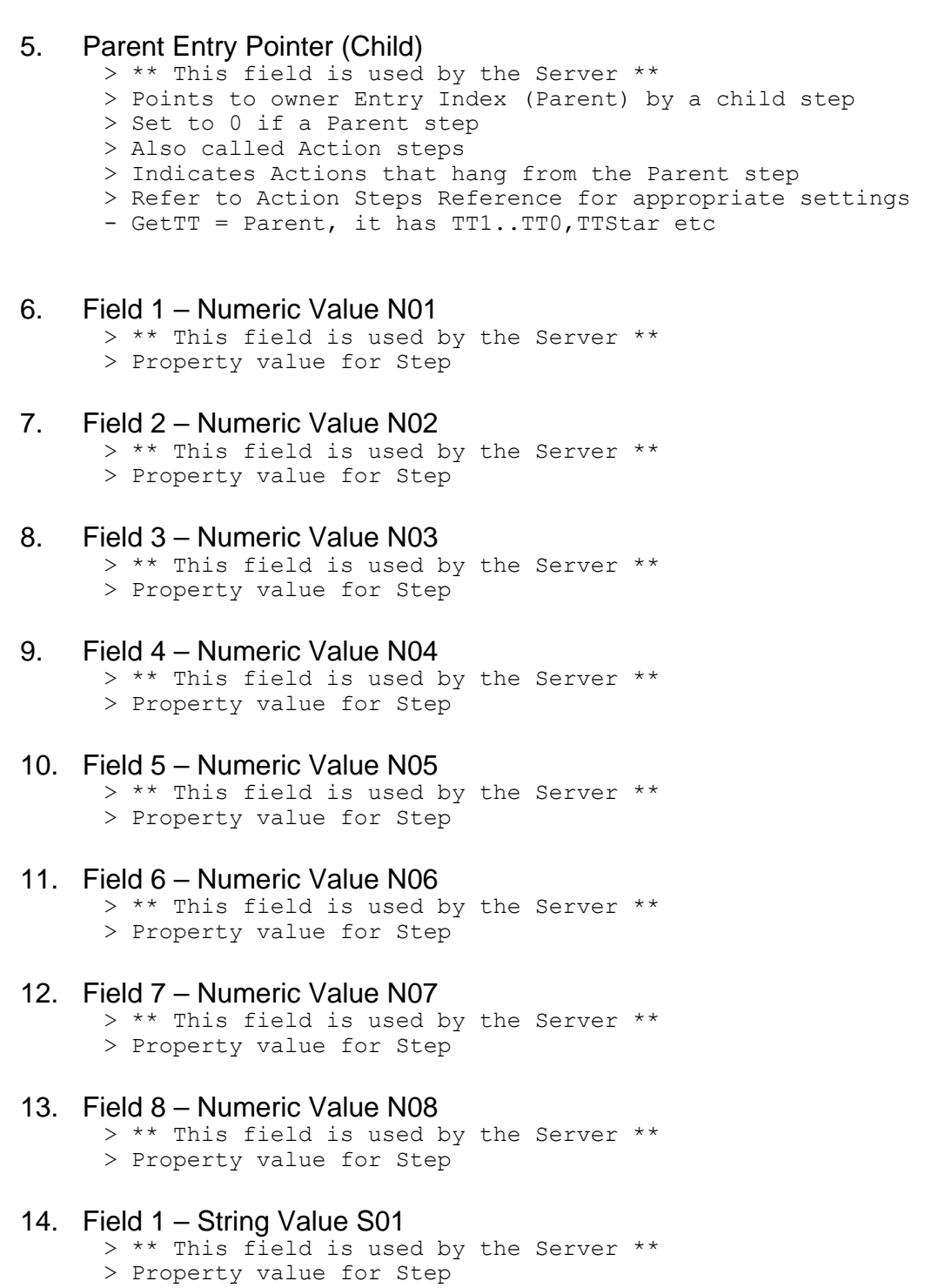

- 15. Field 2 String Value S02 > \*\* This field is used by the Server \*\* > Property value for Step
- 16. Field 3 String Value S03 > \*\* This field is used by the Server \*\*
- > Property value for Step
- 17. Field 4 String Value S04 > \*\* This field is used by the Server \*\* > Property value for Step
- 18. Field 5 String Value S05 > \*\* This field is used by the Server \*\* > Property value for Step
- 19. Field 6 String Value S06 > \*\* This field is used by the Server \*\* > Property value for Step
- 20. Field 7 String Value S07 > \*\* This field is used by the Server \*\* > Property value for Step
- 21. Field 8 String Value S08 > \*\* This field is used by the Server \*\*
	- > Property value for Step
- 22. Field 9 String Value S09
	- > \*\* This field is used by the Server \*\* > Property value for Step
- 23. Field 10 String Value S10
	- > \*\* This field is used by the Server \*\* > Property value for Step

#### **NOTE: Every field after this point is not required by the Server**

#### 24. Entry Attributes

> Defines aspects graphical drawings and style > << Used by Designer only >> > 0 for Server

#### 25. Notes

- > Notes entered by Designer
- > << Used by Designer only >>
- > Blank entry for Server

#### 26. Entry X Loc

- > Defines X location of Step on flowchart
- > << Used by Designer only >>
- > 0 for Server
- 27. Entry Y Loc
	- > Defines Y location of Step on flowchart
	- > << Used by Designer only >>
	- > 0 for Server

#### 28. Tack X Loc

```
> Defines X location of Step's tack (blue tack) on flowchart 
> << Used by Designer only >> 
> 0 for Server
```
#### 29. Tack Y Loc

- > Defines Y location of Step's tack (blue tack) on flowchart > << Used by Designer only >>
- > 0 for Server

#### 30. Connect Shape

- > Defines shape of connecting line to next step
- > << Used by Designer only >>
- > 0 for Server

#### 31. Parent Connect

- > Defines color and shape of connecting line back to Parent step
- > << Used by Designer only >>
- > 0 for Server

# **STEP PROPERTIES**

Step properties include N01-N08 (also referred to as U01-U08) and S01-S10. These properties are entered by the Designer into the records that are within the TAM file. Each Parent step may have property values, but Action steps will not. Properties are definitely for each step. In order to determine what the property name is for each step, you will require TeleFlow Designer to view the field names. To do this, ensure the TFDesigner.Tae file (available for TeleFlow Developers) is put in the same directory as TFDesigner.Exe. This unlocks the F2 key which will pop up the current field information for the Steps Properties page in Designer.

Fields, both numeric and string, are terminated with by the "#1" (Normal Happy Face) character, and by no other means. The record is terminated by a "#2" (Inverse Happy Face). Please refer to the TAP Dump section for examples of records. In this section, the second "1A" character indicates the beginning of the Start step (the green oval that indicates the starting point of the flowchart "icProcStart"). The Start step is a good example of a step with non-populated properties.

### **String Values**

Fields that contain string values may be blank (0 characters), or be populated with any number of characters. Values of string files can be easily identified using the F2 key to related fields to their values in the Step Properties window.

### **Numeric Values**

Fields that contain numeric values must contain a valid number (i.e.: -1,0,1 etc). When Designer creates the N field values it automatically defaults all values to 0. Values for fields are not readily determinable due to conventions for the user interface in the Properties Edit screen. Provided in this section are the values for some of the key steps. To find the values, place focus on a property, and press F2, reference the field number (i.e.: 1: result) to determine through sequential reference what the value should be.

The following code shows constants (denoted with ic????) whose naming conventions are not necessarily indicative of their true functions. Please refer to the Step Definitions section for a proper description of their function.

Please note in the case of vfaFields, the following values are used:

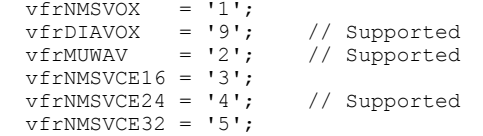

```
vfrNMSVCE64 = '6'; vfrNMSVCEMU = '7'; 
vfrNMSVCEA = '8';<br>vfrEXT = '0';// Supported<br>// AI-Logix
vfrGSM610 = '11'; // Reference for N field values 
 icAppl: 
   begin 
         case uFieldNo of 
         1: result := PropertyFieldTranslate(uDirection, uNumber, GlobBoardOrderArray); 
        end; 
   end; 
 icAnswerPhone: 
   begin 
        case uFieldNo of 
        1: result := PropertyFieldTranslate(uDirection, uNumber, [0,1]); 
        end; 
   end; 
 icPickUpLine: 
   begin 
         case uFieldNo of 
        1: result := PropertyFieldTranslate(uDirection, uNumber, [0,1]); 
        end; 
   end; 
 icPlaceCall: 
   begin 
        case uFieldNo of 
        1: result := PropertyFieldTranslate(uDirection, uNumber, [0,1]); 
        2: result := PropertyFieldTranslate(uDirection, uNumber, [1,0]); 
         3: result := PropertyFieldTranslate(uDirection, uNumber, [0,1]); 
         4: result := PropertyFieldTranslate(uDirection, uNumber, [0,1]); 
        end; 
   end; 
 icHangUp: 
   begin 
        case uFieldNo of 
        1: result := PropertyFieldTranslate(uDirection, uNumber, [1,2]); 
        end; 
   end; 
 icFaxOut: 
   begin 
        case uFieldNo of 
        1: result := PropertyFieldTranslate(uDirection, uNumber, [0,1,2,3,4]); 
        end; 
   end; 
 icTTGetLetter: 
   begin 
        case uFieldNo of 
        1: result := PropertyFieldTranslate(uDirection, uNumber, [1,2,3]); 
        2: result := PropertyFieldTranslate(uDirection, uNumber, [1,2]); 
        end; 
   end; 
 icFileCopy: 
   begin 
        case uFieldNo of 
        1: result := PropertyFieldTranslate(uDirection, uNumber, [0,1]); 
        end; 
   end; 
 icVoxPlay: 
   begin 
        case uFieldNo of 
         1: result := PropertyFieldTranslate(uDirection, uNumber, [0,1]); 
       2: result := PropertyFieldTranslate(uDirection, uNumber, vfaFIELDS);
         4: result := PropertyFieldTranslate(uDirection, uNumber, [0,1]); 
        end; 
   end; 
 icVoxSpeak: 
   begin 
         case uFieldNo of 
         1: result := PropertyFieldTranslate(uDirection, uNumber, [0,1,2,7,8,3,6,4,5]);
```

```
 2: result := PropertyFieldTranslate(uDirection, uNumber, [0,1]); 
             end; 
        end; 
      icVoxRec: 
        begin 
             case uFieldNo of 
             1: result := PropertyFieldTranslate(uDirection, uNumber, [0,1]); 
             2: result := PropertyFieldTranslate(uDirection, uNumber, [1,0]); //[0,1] 
             3: result := PropertyFieldTranslate(uDirection, uNumber, vfaFIELDS); 
 4: result := PropertyFieldTranslate(uDirection, uNumber, [0,1]); 
 5: result := PropertyFieldTranslate(uDirection, uNumber, [1,0]); 
             end; 
        end; 
      icDictate: 
        begin 
             case uFieldNo of 
            1: result := PropertyFieldTranslate(uDirection, uNumber, [0,1,2,3,4]);<br>2: result := PropertyFieldTranslate(uDirection, uNumber, [1,0]); //[0,1] 2: result := PropertyFieldTranslate(uDirection, uNumber, [1,0]); //[0,1] 
 3: result := PropertyFieldTranslate(uDirection, uNumber, vfaFIELDS); 
             4: result := PropertyFieldTranslate(uDirection, uNumber, [0,1]); 
             5: result := PropertyFieldTranslate(uDirection, uNumber, [1,0]); 
             6: result := PropertyFieldTranslate(uDirection, uNumber, [0,1]);
              7: result := PropertyFieldTranslate(uDirection, uNumber, [0,1,2,3,4]); 
             end; 
        end; 
      icVoxBeep: 
        begin 
             case uFieldNo of 
             1: result := PropertyFieldTranslate(uDirection, uNumber, [0,1]); 
             end; 
        end; 
     icVoxVolume: 
        begin 
             case uFieldNo of 
            1: result := PropertyFieldTranslate(uDirection, uNumber, [3, 2, 1, 0, -1, -2, -3]);
             end; 
        end; 
      icTextSpeech: 
        begin 
             case uFieldNo of 
             1: result := PropertyFieldTranslate(uDirection, uNumber, [0,1]); 
             2: result := PropertyFieldTranslate(uDirection, uNumber, [0,1]); 
             end; 
        end; 
      icTrigRecord: 
        begin 
             case uFieldNo of 
             1: result := PropertyFieldTranslate(uDirection, uNumber, vfaFIELDS); 
             2: result := PropertyFieldTranslate(uDirection, uNumber, [1,0]); 
             3: result := PropertyFieldTranslate(uDirection, uNumber, [1,0]); 
             4: result := PropertyFieldTranslate(uDirection, uNumber, [0,1]); 
             end; 
        end; 
      icStreaming: 
        begin 
             case uFieldNo of 
             1: result := PropertyFieldTranslate(uDirection, uNumber, [0,1]); 
             end; 
        end; 
      icConfOpen: 
        begin 
             case uFieldNo of 
            1: result := PropertyFieldTranslate(uDirection, uNumber, [0,1]);
             2: result := PropertyFieldTranslate(uDirection, uNumber, [0,1]); 
             3: result := PropertyFieldTranslate(uDirection, uNumber, [0,1]); 
              4: result := PropertyFieldTranslate(uDirection, uNumber, [0,1]); 
             end; 
        end; 
      icConfJoin: 
        begin 
             case uFieldNo of 
             1: result := PropertyFieldTranslate(uDirection, uNumber, [0,1]); 
             end; 
        end; 
      icVarMath:
```

```
 begin 
        case uFieldNo of 
        1: result := PropertyFieldTranslate(uDirection, uNumber, [1,2,3,4,5,8,7,6,9]); 
        end; 
   end; 
 icVarDateInfo: 
   begin 
        case uFieldNo of 
        1: result := PropertyFieldTranslate(uDirection, uNumber, [1,2,3,4]); 
       2: result := PropertyFieldTranslate(uDirection, uNumber, [0,1]);
        end; 
   end; 
 icVarCmp: 
  begin 
        case uFieldNo of 
        1: result := PropertyFieldTranslate(uDirection, uNumber, [1,2,3,4,5,6,7,9,8]); 
        end; 
   end; 
 icFinCalc: 
  begin 
        case uFieldNo of 
        1: result := PropertyFieldTranslate(uDirection, uNumber, [0,1]); 
        end; 
   end; 
 icSetGlobal: 
   begin 
        case uFieldNo of 
        1: result := PropertyFieldTranslate(uDirection, uNumber, [1,2]); 
        end; 
   end; 
 icParse: 
   begin 
        case uFieldNo of 
        1: result := PropertyFieldTranslate(uDirection, uNumber, [1,3,4,2]); 
        2: result := PropertyFieldTranslate(uDirection, uNumber, [1,2,4]); 
        3: result := PropertyFieldTranslate(uDirection, uNumber, [0,1]); 
       4: result := PropertyFieldTranslate(uDirection, uNumber, [0,1]);
        end; 
   end; 
 icSQLEndTr: 
   begin 
        case uFieldNo of 
        1: result := PropertyFieldTranslate(uDirection, uNumber, [1,2]); 
        end; 
   end; 
 icMessage: 
   begin 
        case uFieldNo of 
        1: result := PropertyFieldTranslate(uDirection, uNumber, [0,1]); 
        2: result := PropertyFieldTranslate(uDirection, uNumber, [0,1]); 
        end; 
   end; 
 // Telos 
 icDigRelCall: 
   begin 
        case uFieldNo of 
        1: result := PropertyFieldTranslate(uDirection, uNumber, [1,2]); 
        end; 
   end; 
 // eMail 
 icSendMail: 
   begin 
        case uFieldNo of 
        1: result := PropertyFieldTranslate(uDirection, uNumber, [0,1]); 
        end; 
   end; 
 // Webpage 
 icInternet: 
   begin 
        case uFieldNo of 
        1: result := PropertyFieldTranslate(uDirection, uNumber, [0,1]); 
        end; 
   end; 
 // XML 
 icXMLRequest:
```

```
 begin 
        case uFieldNo of 
        1: result := PropertyFieldTranslate(uDirection, uNumber, [0,1]); 
        end; 
   end; 
 icXMLFetch: 
   begin 
        case uFieldNo of 
        1: result := PropertyFieldTranslate(uDirection, uNumber, [0,1,2]); 
       2: result := PropertyFieldTranslate(uDirection, uNumber, [0,1]);
        end; 
   end; 
 icXMLLoad: 
   begin 
        case uFieldNo of 
        1: result := PropertyFieldTranslate(uDirection, uNumber, [0,1]); 
        end; 
   end; 
 icXMLWrite: 
   begin 
        case uFieldNo of 
        1: result := PropertyFieldTranslate(uDirection, uNumber, [0,1]); 
        end; 
   end; 
 icSecHash: 
   begin 
        case uFieldNo of 
        1: result := PropertyFieldTranslate(uDirection, uNumber, [0,1]); 
        end; 
   end; 
 icSecEncrypt: 
   begin 
        case uFieldNo of 
        1: result := PropertyFieldTranslate(uDirection, uNumber, [0,1]); 
        end; 
   end;
```
# **TAM RECORD**

The following pascal code illustrates how to build a single record

```
// ************************************************************ 
// *** Build a TAM record to save
// ************************************************************ 
function TEngFlow.FCMODBuildRec(ArrayEntry: Integer): String; // ArrayEntry 
is a record number 
const 
      // Characters 
     TTChrSep = \#1; // Field separator
     TTChrRec = \#2; // Record separator
var 
    mIFunction: Integer; 
begin 
    // Build TAM record 
    result := // Field 1 
               IntToStr(TTEntryArr[ArrayEntry,itFunction])+ 
               TTChrSep+ 
               // Field 2 
               FCGetField(TTEntryRec[ArrayEntry], 
                           FCLocateField(TTEntryRec[ArrayEntry], 
                                          FFTAMEntryLabel, eFTAM))+ 
               TTChrSep+ 
               // Field 3 
               IntToStr(TTEntryArr[ArrayEntry,itCurrent])+ 
               TTChrSep+ 
               // Field 4 
               IntToStr(TTEntryArr[ArrayEntry,itNext])+ 
               TTChrSep+ 
               // Field 5 
               IntToStr(TTEntryArr[ArrayEntry,itParent])+ 
               TTChrSep+ 
               // Field 6 
               FCGetField(TTEntryRec[ArrayEntry], 
                           FCLocateField(TTEntryRec[ArrayEntry], 
                                          FFTAMEntryN01, eFTAM))+ 
               TTChrSep+ 
               // Field 7 
               FCGetField(TTEntryRec[ArrayEntry], 
                           FCLocateField(TTEntryRec[ArrayEntry], 
                                          FFTAMEntryN02, eFTAM))+ 
               TTChrSep+ 
               // Field 8 
               FCGetField(TTEntryRec[ArrayEntry], 
                           FCLocateField(TTEntryRec[ArrayEntry], 
                                          FFTAMEntryN03, eFTAM))+ 
               TTChrSep+ 
               // Field 9 
               FCGetField(TTEntryRec[ArrayEntry], 
                           FCLocateField(TTEntryRec[ArrayEntry], 
                                          FFTAMEntryN04, eFTAM))+ 
               TTChrSep+ 
               // Field 10 
               FCGetField(TTEntryRec[ArrayEntry],
```

```
 FCLocateField(TTEntryRec[ArrayEntry], 
                             FFTAMEntryN05, eFTAM))+ 
 TTChrSep+ 
 // Field 11 
 FCGetField(TTEntryRec[ArrayEntry], 
             FCLocateField(TTEntryRec[ArrayEntry], 
                             FFTAMEntryN06, eFTAM))+ 
 TTChrSep+ 
 // Field 12 
 FCGetField(TTEntryRec[ArrayEntry], 
             FCLocateField(TTEntryRec[ArrayEntry], 
                             FFTAMEntryN07, eFTAM))+ 
 TTChrSep+ 
 // Field 13 
 FCGetField(TTEntryRec[ArrayEntry], 
             FCLocateField(TTEntryRec[ArrayEntry], 
                             FFTAMEntryN08, eFTAM))+ 
 TTChrSep+ 
 // Field 14 
 FCGetField(TTEntryRec[ArrayEntry], 
             FCLocateField(TTEntryRec[ArrayEntry], 
                             FFTAMEntryS01, eFTAM))+ 
 TTChrSep+ 
 // Field 15 
 FCGetField(TTEntryRec[ArrayEntry], 
             FCLocateField(TTEntryRec[ArrayEntry], 
                             FFTAMEntryS02, eFTAM))+ 
 TTChrSep+ 
 // Field 16 
 FCGetField(TTEntryRec[ArrayEntry], 
             FCLocateField(TTEntryRec[ArrayEntry], 
                            FFTAMEntryS03, eFTAM))+ 
 TTChrSep+ 
 // Field 17 
 FCGetField(TTEntryRec[ArrayEntry], 
             FCLocateField(TTEntryRec[ArrayEntry], 
                             FFTAMEntryS04, eFTAM))+ 
 TTChrSep+ 
 // Field 18 
 FCGetField(TTEntryRec[ArrayEntry], 
             FCLocateField(TTEntryRec[ArrayEntry], 
                            FFTAMEntryS05, eFTAM))+ 
 TTChrSep+ 
 // Field 19 
 FCGetField(TTEntryRec[ArrayEntry], 
             FCLocateField(TTEntryRec[ArrayEntry], 
                             FFTAMEntryS06, eFTAM))+ 
 TTChrSep+ 
 // Field 20 
 FCGetField(TTEntryRec[ArrayEntry], 
             FCLocateField(TTEntryRec[ArrayEntry], 
                            FFTAMEntryS07, eFTAM))+ 
 TTChrSep+ 
 // Field 21 
 FCGetField(TTEntryRec[ArrayEntry], 
             FCLocateField(TTEntryRec[ArrayEntry], 
                             FFTAMEntryS08, eFTAM))+ 
 TTChrSep+ 
 // Field 22 
 FCGetField(TTEntryRec[ArrayEntry],
```

```
 FCLocateField(TTEntryRec[ArrayEntry], 
                                           FFTAMEntryS09, eFTAM))+ 
               TTChrSep+ 
               // Field 23 
               FCGetField(TTEntryRec[ArrayEntry], 
                           FCLocateField(TTEntryRec[ArrayEntry], 
                                           FFTAMEntryS10, eFTAM))+ 
               TTChrSep+ 
               // Field 24 
               IntToStr(TTEntryArr[ArrayEntry,itAttributes])+ 
               TTChrSep+ 
               // Field 25 
               FCGetField(TTEntryRec[ArrayEntry], 
                           FCLocateField(TTEntryRec[ArrayEntry], 
                                           FFTAMEntryNotes, eFTAM))+ 
               TTChrSep+ 
               // Field 26 
               IntToStr(TTEntryArr[ArrayEntry,itX])+ 
               TTChrSep+ 
               // Field 27 
               IntToStr(TTEntryArr[ArrayEntry,itY])+ 
               TTChrSep+ 
               // Field 28 
               IntToStr(TTEntryArr[ArrayEntry,itTackX])+ 
               TTChrSep+ 
               // Field 29 
               IntToStr(TTEntryArr[ArrayEntry,itTackY])+ 
               TTChrSep+ 
               // Field 30 
               IntToStr(TTEntryArr[ArrayEntry,itConnectShape])+ 
               TTChrSep+ 
               // Field 31 
               IntToStr(TTEntryArr[ArrayEntry,itParentConnect])+ 
               TTChrSep+ 
               // Record Separator 
               TTChrRec; 
end; // Build record
```
# **TAM DUMP**

The following dump shows the construction of a very simple TAM file. The yellow indicates various sections of header section, and green the records section. Blue characters are End of Records, and purple are End of Files.

┑

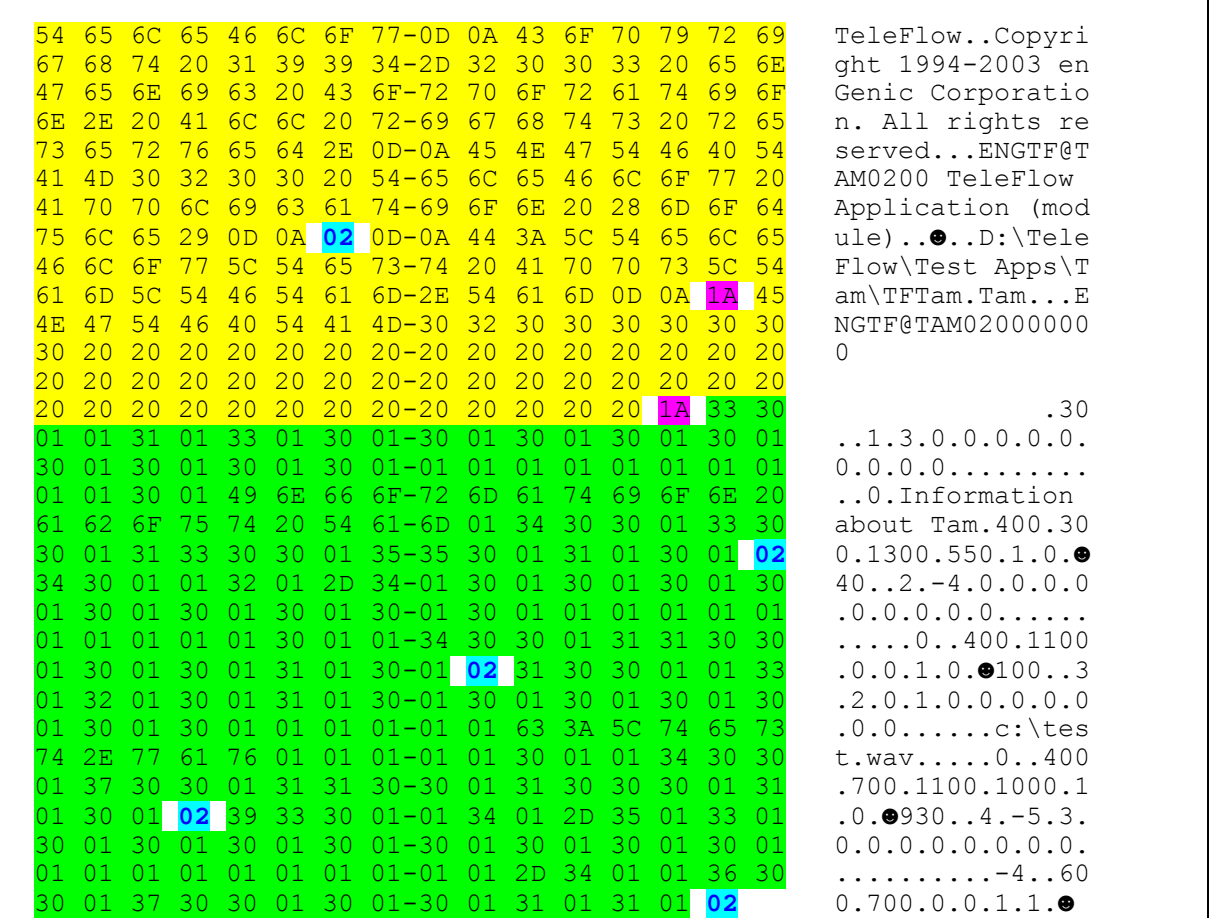

The first "02" indicates the end of the Intro section. The First "1A" (#26) indicates the end of the Notes section. The Second "1A" indicates the end of the Internal section. The following blocks consists of four records as follows.

# **STEP FUNCTION DEFINITIONS**

This is a list of the Step Functions that are used by TeleFlow. This list may not be up to date as new steps are added during the on going development of the product. The bolded steps indicate basic IVR function steps. In the TeleFlow TAM file, leading zeros are removed.

The following list provides constants whose naming conventions are not necessarily indicative of their true functions. These constants are apt to change. Please refer to the third column for a description of their proper function. For naming, internal constants, we recommend "stepWaitForCall" etc

### **Parent Steps:**

**icAnswerPhone: 0010 'Wait for Call'**  icPickUpLine: 0011 'Pick Up' **icPlaceCall: 0015 'Place Call'**  icLineFlash: 0017 'Flash Hook' icLineTone: 0018 'Send TT' **icHangup: 0020 'Hang Up'**  icBlockCall: 0021 'Block Port' icUnBlockCall: 0022 'Unblock Port'<br>icSwitchCall: 0025 'Switch Call' icSwitchCall: icSwitchCallDis: 0026 'Switch Disconnect' icProcStart: 0030 'START' icProcEnd: 0040 'FINISH' **icTTGetKey: 0050 'Get TT' icTTGetString: 0060 'Get TT String'**  icTTGetLetter: 0063 'Get Letter' **icTTClearBuf: 0065 'Clear TT'**  icTTPending: 0075 'Pending TT' icLabel: 0080 'Go to Label' icFatal: 0081 'Fatal Stop' icPoint: 0082 'Connector Point' icUnknown: 0083 'Reminder' icComment: 0085 'Comment' icWait: 0090 'Wait' icMessage: 0095 'Write Text' **icVoxPlay: 0100 'Play'**  icSetVoxVar: 0105 'Set Play Variable' **icVoxBeep: 0110 'Beep' icVoxSpeak: 0115 'Say' icVoxRec: 0120 'Record'**  icDictate: 0121 'Dictate' icFileDelete: 0130 'Delete File' icVoxVolume: 0140 'Set Volume'

icFileCopy: 0150 'Copy File' icTextSpeech: 0180 'Speak Text' icTrigListen: 0190 'Call Trigger' icTrigRecord: 0195 'Start Record' icTrigRecStop: 0196 'Stop Record' icStreaming: 0197 'Streaming' icConfOpen: 0200 'Open Conference' icConfClose: 0201 'Close Conference' icConfJoin: 0202 'Join Conference' icConfLeave: 0203 'Leave Conference' icReloadOn: 0220 'Reload On' icReloadOff: 0230 'Reload Off' icVarControl: 0290 'Var Control' icVarSet: 0300 'Set Global Variable' icVarEdit: 0301 'Edit Var' icVarRandom: 0302 'Random Number' icVarSetPriv: 0305 'Set Local Variable' icVarCmp: 0310 'Compare' icVarMath: 0320 'Math' icVarDateInfo: 0324 'Date Info' icFormat: 0340 'Format'<br>icFinCalc: 0325 'Financi 0325 'Financial Calc' icCreateDir: 0350 'Create Folder' icScanDir: 0355 'Scan Folder' icFileOpen: 0360 'Load Text' icParse: 0380 'Parse' icSendMail: 0385 'Send E-Mail' icCreditTrans: 0386 'Credit Transaction' icInternet: 0390 'Load Web Doc' // VR icXMLRequest: 0391 'Simpull Request' icXMLDiscon: 0392 'XML End' icXMLFetch: 0393 'XML Fetch' icXMLLoad: 0394 'XML Load' icXMLWrite: 0395 'XML Write' icXMLParams: 0396 'Simpull Parameters' // VR icVocRecInit: 0400 'VR Acquire' icVocRecRelease: 0410 'VR Release' icVocRecGetDigits: 0420 'VR Get Digits' icVocRecGetYN: 0430 'VR Get Yes/No' icVocRecGetCmd: 0440 'VR Get String' // Application icAppCall: 0500 'Run Flowchart' icAppRunTap: 0505 'Run TAP' icAppGoto: 0510 'Go to Label' icAppExe: 0520 'Run Program' icAppDllLink: 0521 'Link DLL' icAppDllUnlink: 0522 'Unlink DLL' icAppDllCall: 0523 'DLL Function'

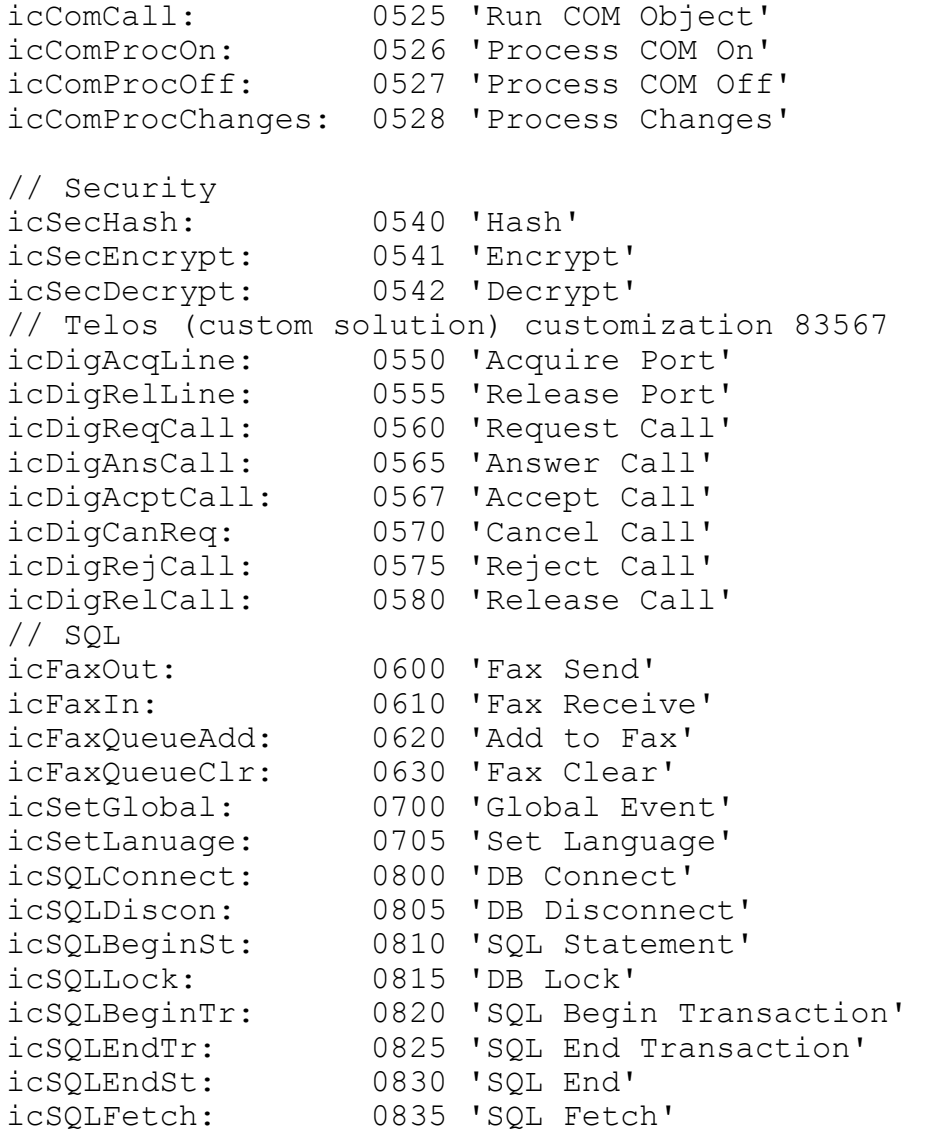

### **Child (Action) Steps:**

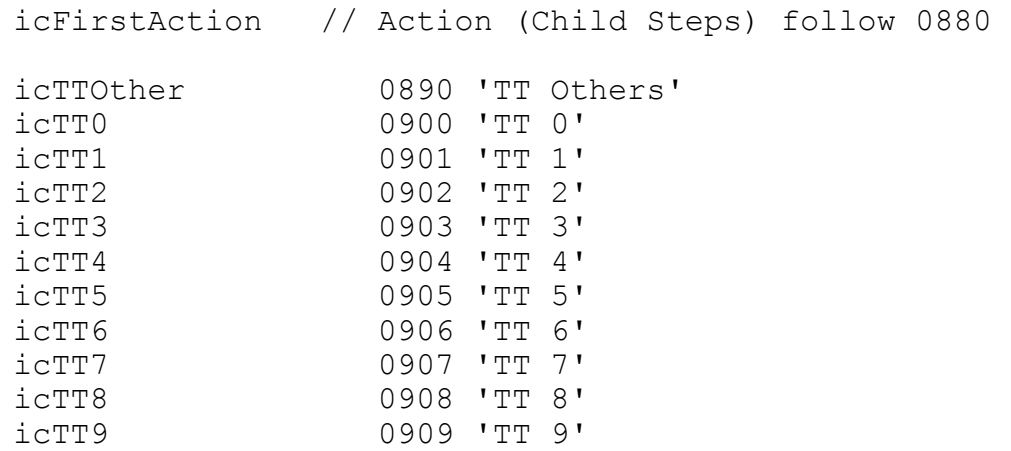

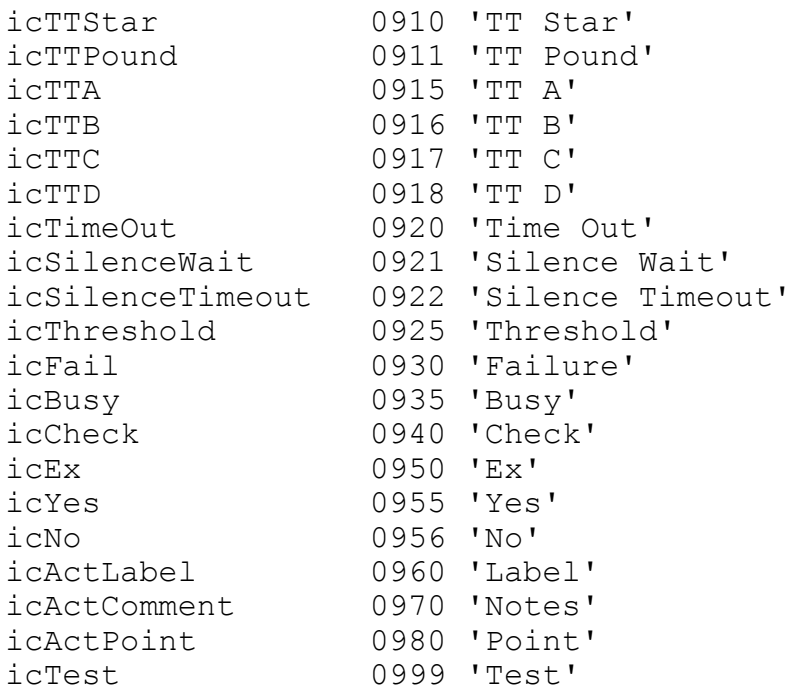

# **ACTION (CHILD) STEPS REFERENCE**

This section describes what child steps, and the order that they must be created in following the Parent step. Action steps are defined identical to the Parent step, but must also include the reference back to the Entry number representing the Parent, and never have properties assigned (N01-N08,S01-S10). TeleFlow convention requires that Action steps are created in order immediately behind the Parent step.

In the list, the first step is the Parent step, and the following indented steps are the Child steps that are created in the order shown.

 icAnswerPhone icTimeOut icPickUpLine icTimeOut icPlaceCall icTimeOut icBusy icFail icBlockCall icFail icFaxOut icTimeOut icBusy icFail icTTGetString icTimeOut icTTGetLetter icTimeOut icTTStar icTTPound icFileDelete icFail icFileCopy icFail icVoxPlay

 icFail icSetVoxVar icFail icVoxRec icTimeOut icFail icSilenceWait icDictate icTimeOut icFail icSilenceTimeout icCreateDir icFail icScanDir icFail icTextSpeech icFail icTrigListen icTimeOut icTrigRecord icFail icTrigRecStop icFail icConfOpen icFail icConfJoin icFail icVarControl icFail icVarSet icFail icVarRandom icFail icVarCmp icCheck

 icEx icVarSetPriv icFail icParse icFail icCheck icEx icFileOpen icFail icSendMail icFail icCreditTrans icFail icYes icNo icInternet icTimeOut icFail icAppDllLink icFail icAppDllUnlink icFail icAppDllCall icFail icComCall icFail icSecHash icFail icSecEncrypt icFail icSecDecrypt icFail icSQLConnect icFail

 icSQLBeginSt icFail icSQLLock icFail icSQLFetch icFail icVocRecInit icFail icVocRecGetDigits icFail icThreshold icVocRecGetYN icFail icThreshold icYes icNo icVocRecGetCmd icFail icThreshold icTTGetKey icTimeOut icTTOther icTT1 icTT2 icTT3 icTTA icTT4 icTT5 icTT6 icTTB icTT7 icTT8 icTT9 icTTC icTTStar icTT0 icTTPound icTTD icXMLRequest icTimeOut icFail

 icXMLFetch icFail

 icXMLLoad icFail

# **PUTTING A TAM TOGETHER**

This section describes the steps to programmatically put together a basic TAM file by referencing this document. The fastest approach to creating the header section would to be populate a string directly with the following characters:

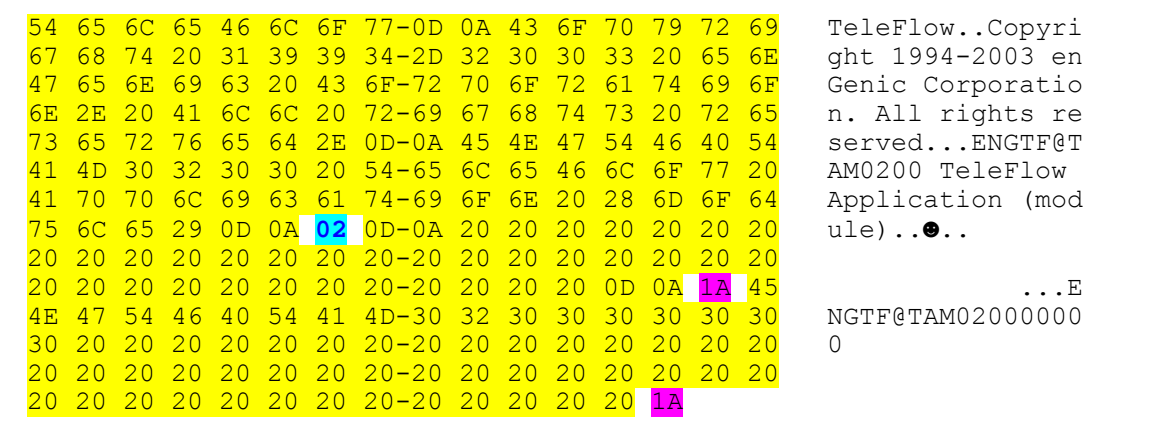

The section between the "02 0D 0A" and "0D 0A 1A" is variable and could be reduced to blank. Server does not require information in this section.

The rest of the TAM File consists of Step records each terminating with a "02" character. The construction is as follows:

- 1) Start step
- 2) 1 step
	- + mandatory action (child) steps
- 3) 2

+ mandatory action (child) steps

4) 3

. .

+ mandatory action (child) steps

- .
- 5) n

+ mandatory action (child) steps

6) End step

### **Start step record**

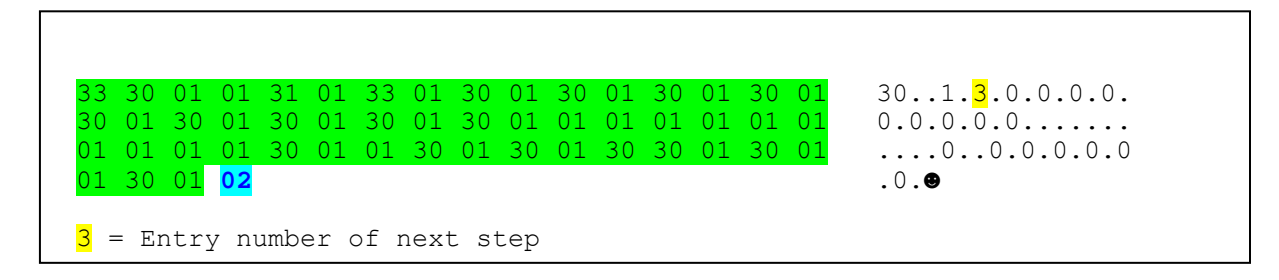

The Start step function number is 30, and Entry (third field) is 1 (the serial number or primary key of the step)

### **End step record**

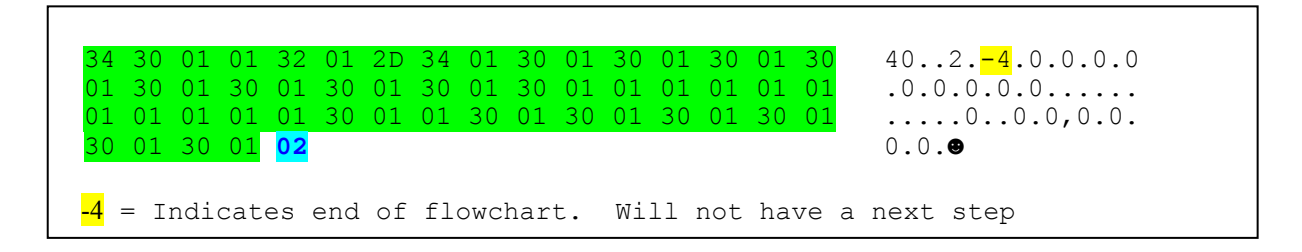

The Start step function number is 40, and Entry (third field) is 2 (the serial number or primary key of the step). The Next (fourth field) of the last step to run in the flowchart, must have an entry of 2, which points to this step, which indicates the end of the flowchart.

### **All other records**

Every addition record must then be added after the Start and End records. Records are formatted in the same way as the start record, and additional Child steps are created when required (refer to the Action (Child) Steps Reference section)

The steps for creating the next records are as follows:

- 1) Increment the variable that defines the Entry (third field) by one.
- 2) Decide what the next step Function (first field) will be.
- 3) Account for any action (child) steps that that will need to be created
- 4) Take the number of action steps, and at it to the current Entry variable to define the following step that might be pointed in the Next step. You will need to consider this as you develop the flowchart.
- 5) Action steps are generally hidden by the Designer if they are Failure (bomb) actions. For the most part, you will not need to worry about many actions, and failures will be picked up and dealt with by the Server.
- 6) Populate the properties (fields) with the appropriate values. You will need to use the Designer Property sheet and F2 button to determine what values will need to be populated. Also refer to the Step Properties section for N (or U) values which are hidden from the user.
- 7) Continue to create any Action steps that are necessary. Refer to the Action (Child) Steps Reference section for the list. Remember to increment the Entry number and point back to the parent's Entry number in the Parent Entry Pointer (field five).
- 8) Repeat until the flowchart is created
- 9) Remember to point back to the second record (End step) for all end paths

Because it is hard to anticipate the step numbers, it may be ideal to create an array of steps and then populate the numbers after the fact. This array could then be easily looped and saved with alternating field, end of field ("01"), and eventually end of record values ("02").

# **GLOSSARY**

**IVR:** Interactive Voice Response system. The culmination of computer hardware, voice hardware and software programming to automate a telephone conversation and provide information or specific functionality.

### **PROVIDED BY**

This document and information provided within has been provided by both the company as listed on the title page as well as:

enGenic Corporation 618 – 1111 Melville St Vancouver, BC, V6E 3V6

T: 604.639.6391 x 101 F: 604.639.6392

Document: TeleFlow TAM Layout.doc<br>Printed: Oct. 17.03 Oct. 17, 03

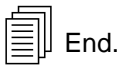